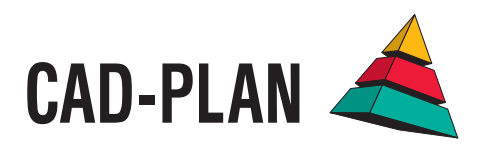

# **ATHENA2014**

**Plus productif que jamais avec la nouvelle mise à niveau !** 

# Drôlement rapide ! Sacrément bon !

Lors du développement de ATHENA 2014 l'augmentation de la productivité est mi se cette fois au premier plan. De nouvelles fonctions et des fonctions réactualisées assurent un dessin plus confortable et plus rapide, un meilleur aperçu en cas de dessins multiples et une précision et une sécurité augmentées lors des conceptions délicates. ATHENA 2014 peut atteindre un niveau de compatibilité plus élevé grâce à la nouvelle interface BIM et les possibilités d'export NC-X.

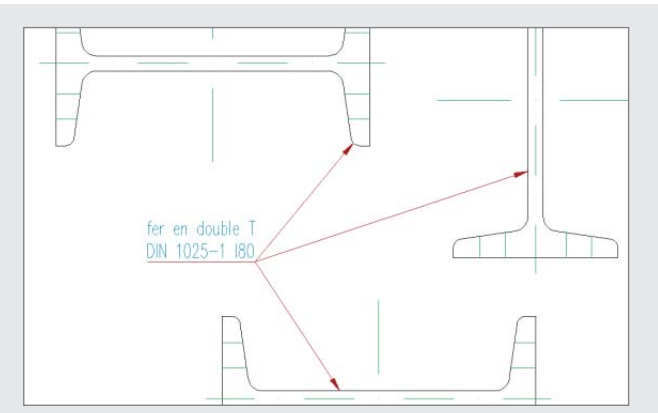

# **Ajouter et supprimer des lignes directrices**

Pour la description de plusieurs pièces identiques, d'autres lignes directrices peuvent être ajoutées à un guidage existant, simplement par la saisie de points supplémentaires. La suppression de lignes directrices existantes s'effectue également via cette commande.

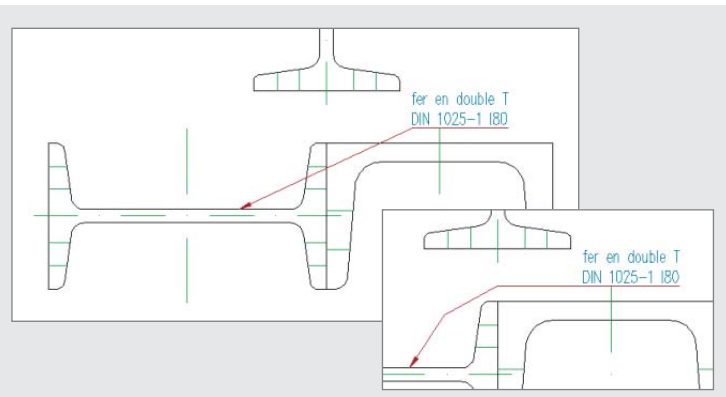

### **Ajouter et supprimer des segments de lignes directrices**

Avec cette nouvelle commande, de nouveaux segments de lignes directrices peuvent être ajoutés à une ligne directrice, afin de diviser la ligne en plusieurs segments. Par des poignées, ces derniers peuvent être déplacés comme d'habitude, afin de mettre le guide en forme, et être également supprimés pour réduire le nombre de segments.

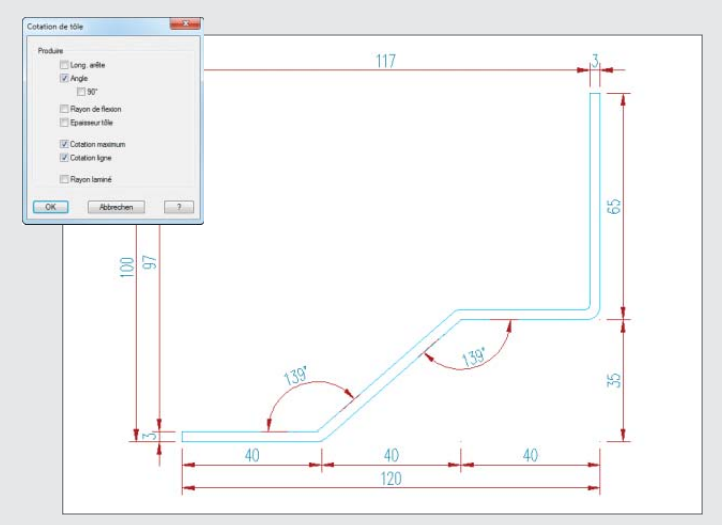

#### **Cotation de tôles**

Cette nouvelle fonction de cotation spécifique aux tôles effectue la cotation de tôles dans ATHENA encore plus rapidement et facilement. La tôle est cotée sur simple pression d'un bouton.

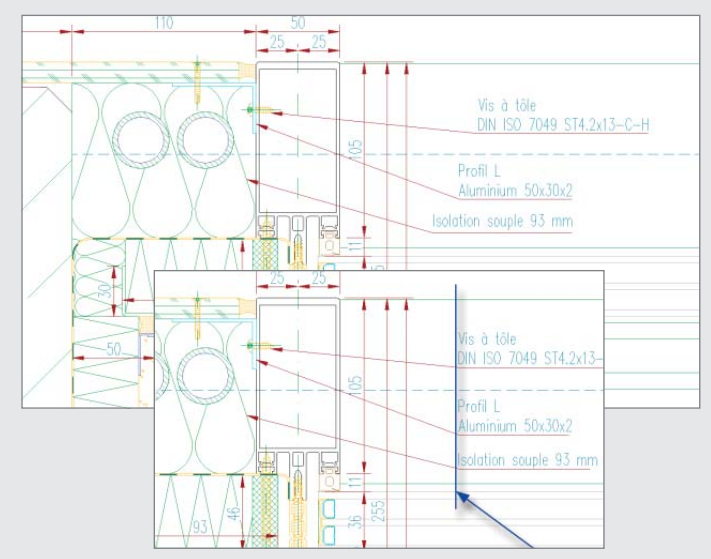

#### **Orienter le guidage**

Pour mettre de l'ordre dans un dessin en quelques clics, les guides et les symboles de cordons de soudure et de bords ATHENA peuvent être sélectionnés et orientés par la saisie d'un point de fuite. Cette fonction confortable se raccorde sans difficulté à l'orientation connue des cotations ATHENA.

#### **Coupes en 2D maintenant associatives**

Les coupes avec une élévation de façade avec profils et remplissages (élévation de façade+) ou un élément LogiKal réagissent maintenant de façon associative aux modifications. Grâce à la liaison, la coupe ne doit pas être traitée en plus, mais est actualisée directement après une modification.

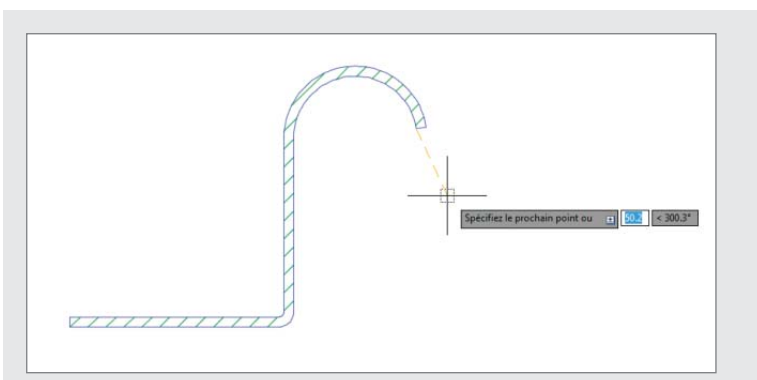

#### **Zoomer pendant le dessin**

Les lignes d'axes, les tôles et bandes ATHENA sont directement créés, sans représentation temporaire. Pour cette raison un zoom est maintenant possible pendant le dessin. Le processus de dessin peut être interrompu à tout moment et l'objet dessiné jusqu'alors est conservé. Également lors de la création de cordons de soudure ATHENA, de murs, de symboles de coupes et de projections, cette nouvelle fonctionnalité entre en application.

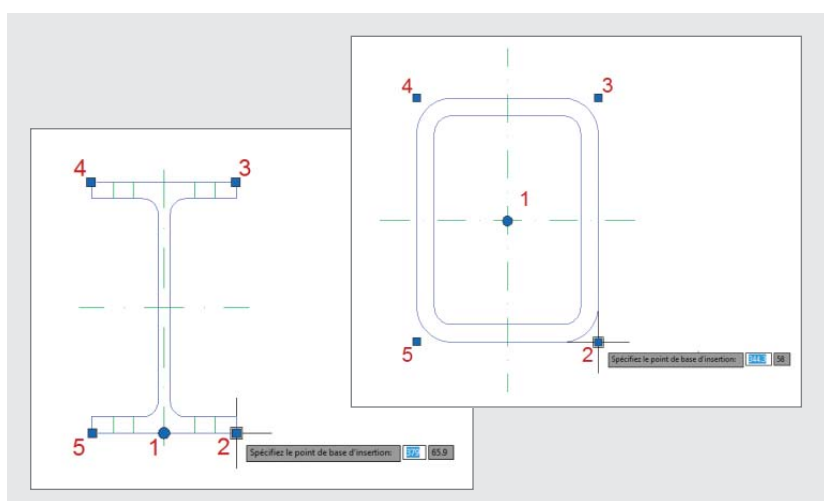

# **Des points d'insertion commutables des pièces normalisées et demiproduits**

Si le point d'insertion des pièces normalisées et de demi-produits se trouvait jusqu'à présent au centre de la pièce, on peut dorénavant, pendant l'insertion, sélectionner un autre point d'insertion via les touches de commande. Cette nouvelle possibilité permet de placer des pièces plus rapidement.

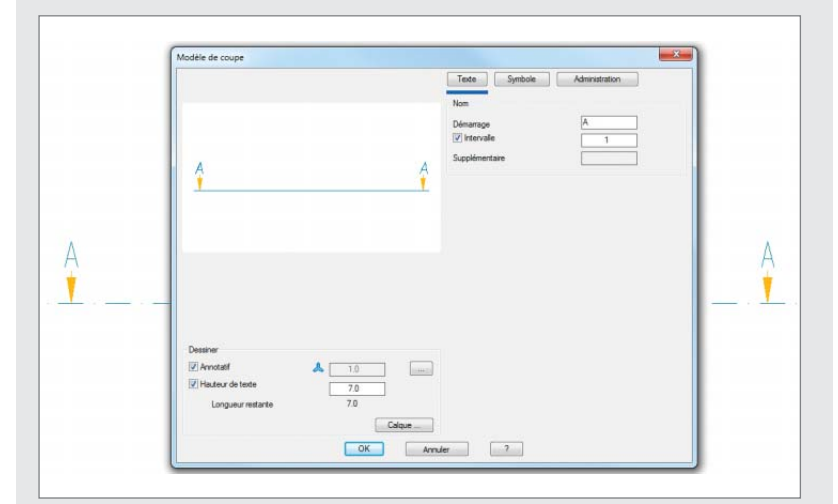

# **Symboles de coupes**

Les symboles de coupes peuvent être maintenant également représentés conformément aux normes.

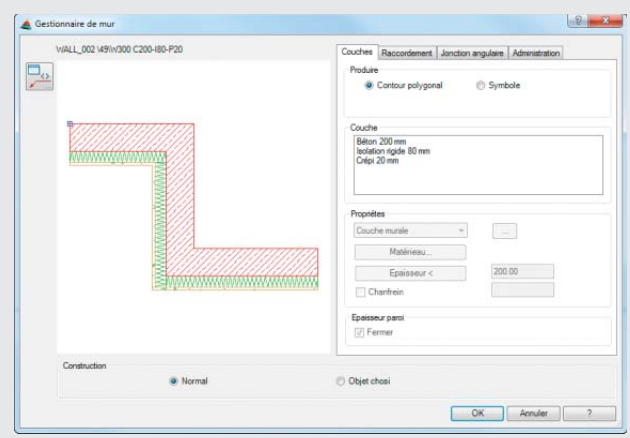

# **Gestionnaire de mur**

Cette nouvelle commande permet de rassembler les murs ATHENA et de les gérer dans des bibliothèques. Il existe de plus une nouvelle commande « Application paroi », avec laquelle les murs peuvent être utilisés, c'est à diregénérés.

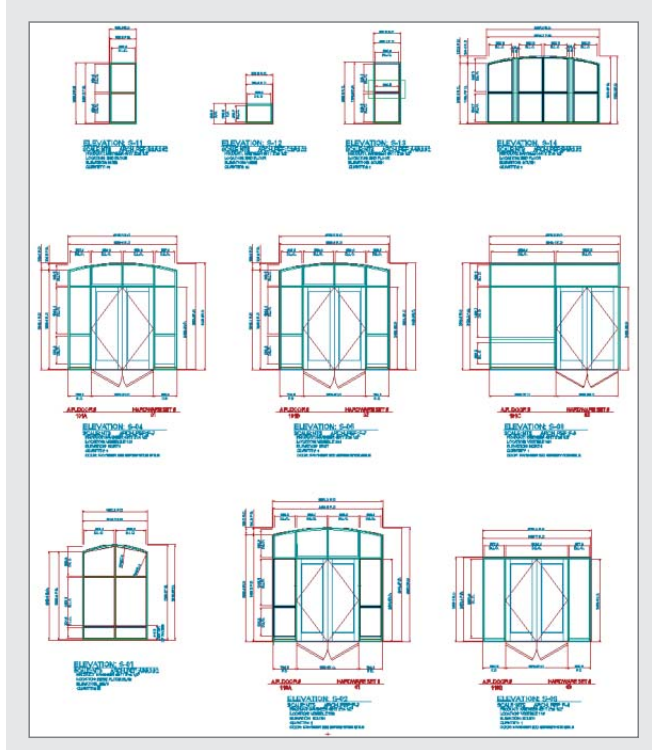

# **Liste élévation de façade +**

Cette nouvelle commande crée une liste des pièces de toutes les élévations de façades présentes dans un plan, avec des informations de projets supplémentaires. Les élévations des façades peuvent être sauvegardées et insérées comme par ex. avec des barres ou des remplissages.

#### **Essai du modèle**

Cette nouvelle fonction contrôle les modèles 3D et affiche des assignations comme numéros d'articles, découpes, ordres et indicatifs. Cela permet de voir rapidement si les assignations sont affectées.

- Article : Pour contrôler si tous les composants et pièces ont un numéro d'article.
- Coupe : Pour marquer les barres conformément aux coupes affectées, indépendamment d'un positionnement
- Ordre : pour l'affichage isolé d'objets, qui appartiennent à un ordre ou un ordre partiel, toutes les autres pièces sont masquées (« Objets invisibles »). Le mode de représentation n'en est pas modifié.
- Indicatif : Pour rechercher ou afficher certaines positions ou certains éléments identiques, avec sélection multiple.

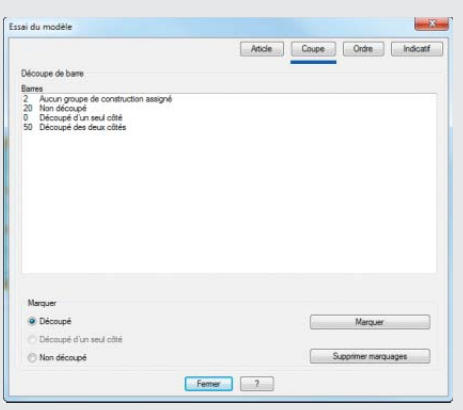

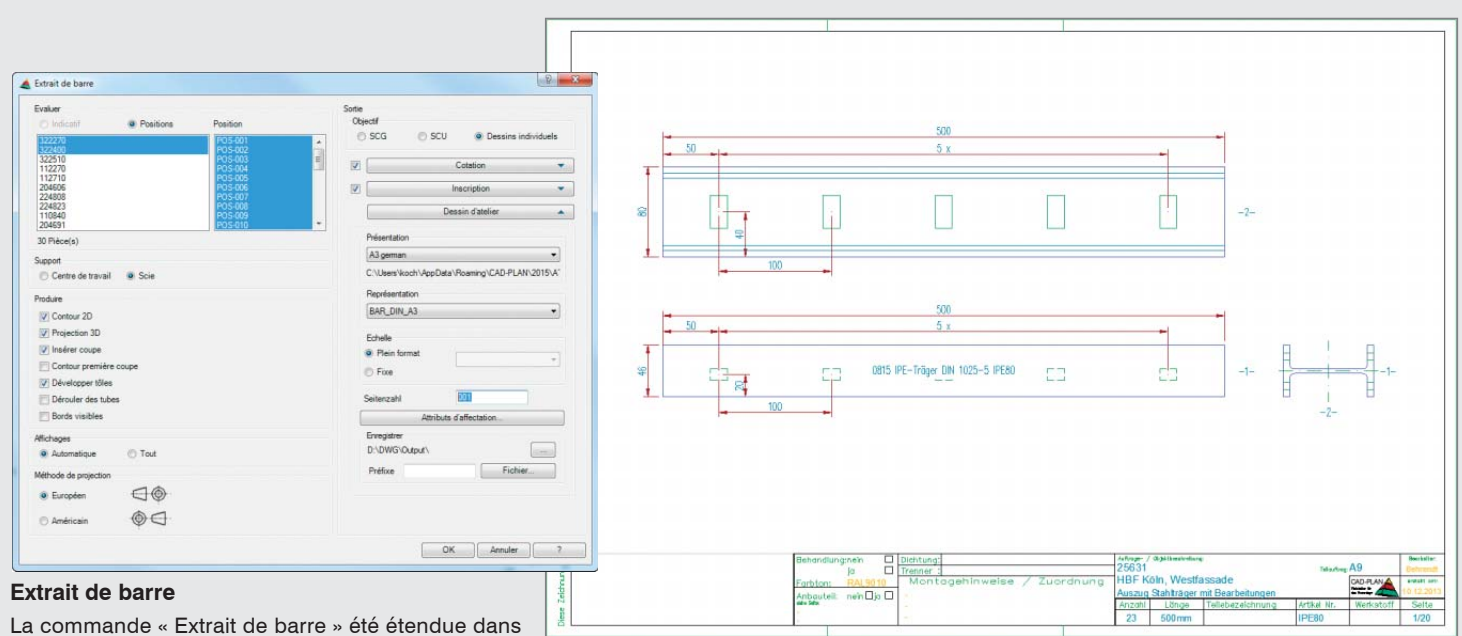

ce sens, afin que les mêmes barres apparaissant

dans un dessin puissent être émises en une fois via la sélection selon indicatif ou position. Une sélection est également possible via un ordre et les identifications ou positions correspondantes.

Dans un extrait 2D créé avec cette fonction, les traitements sont maintenant cotés eux aussi. En cas de traitements récurrents avec le même entre-axe, une seule cote d'axe est utilisée et le nombre des traitements est également saisi dans une cote.

Dans le cas d'une barre, définie comme tôle, le dessin d'extrait peut maintenant contenir le développement avec le traitement. Pour les objets se trouvant inclinés sur le pliage, qui produisent le traitement, l'étendue la plus grande possible du traitement est affichée.

Les attributs assignés à des valeurs de l'en-tête de plan sont maintenant sauvegardés dans le dessin du modèle et n'ont pas besoin d'être à nouveau assignés lors du prochain extrait de barre.

# **Afficher un modèle d'axe**

Lors de la conception, il se peut encore une fois que des champs à l'intérieur d'un modèle 3D ne soient pas plans ou que tous les coins d'un champ ne soient pas sur un même niveau. La recherche quelquefois difficile de telles irrégularités est facilitée par la nouvelle possibilité de visualisation d'un modèle d'axe analysé, dans lequel le champ concerné est rendu reconnaissable.

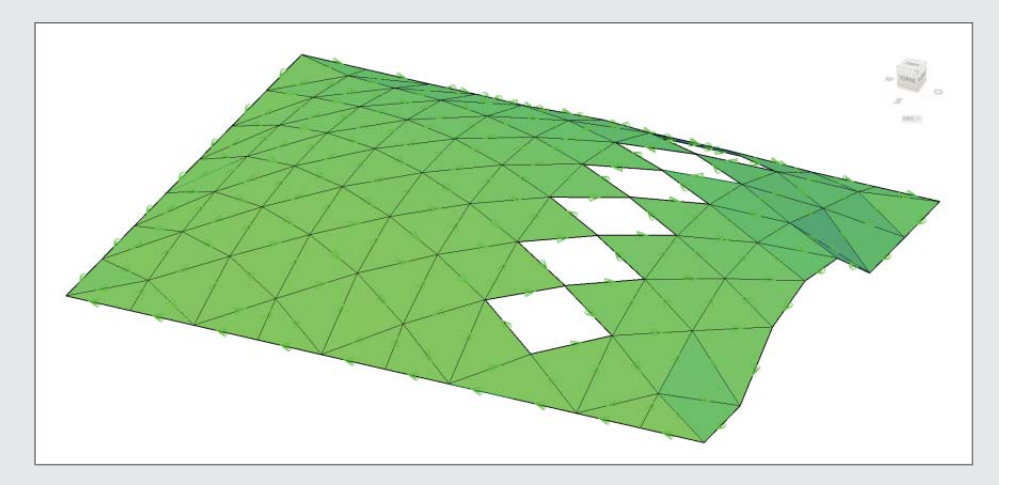

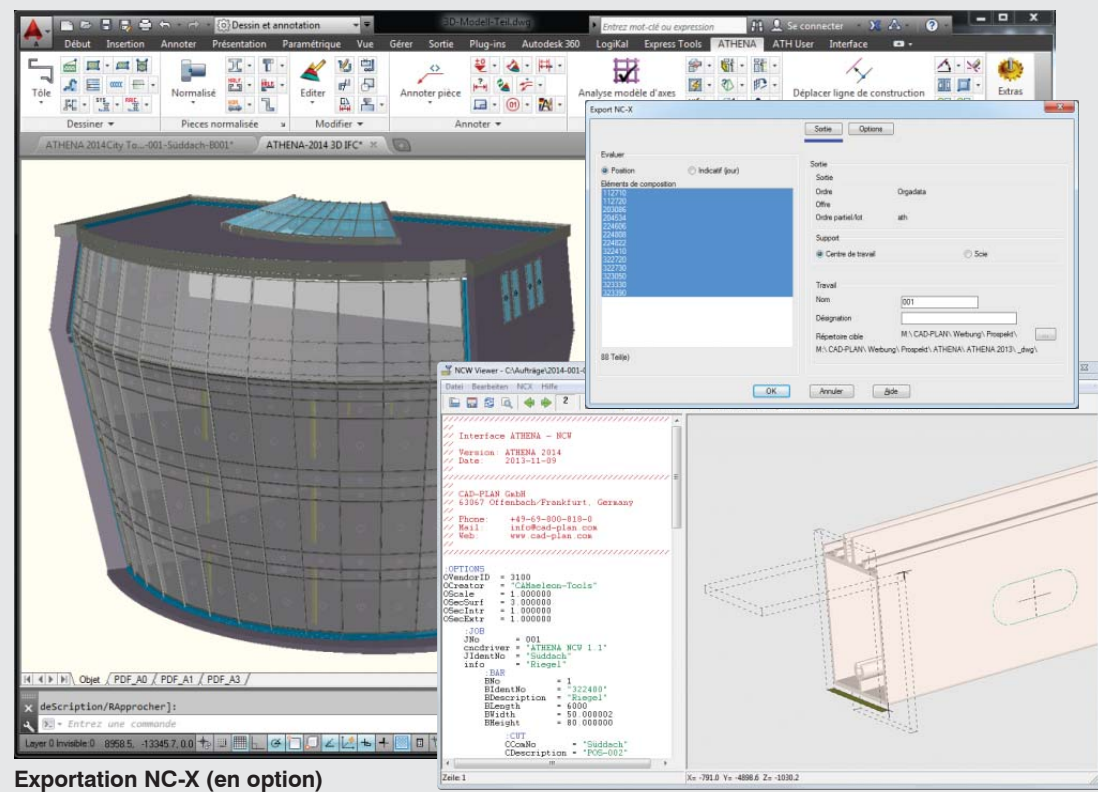

Avec cette fonctionnalité en option, il est possible de créer des données NC des profilés 3D ATHENA dans le format NC-W. Les données NC contiennent également, en plus de toutes les informations géométriques, comme par ex. les coupes et les traitements, des informations d'ordres et d'ordres partiels. Pour pouvoir contrôler des machines d'usinage de profils, un post-processeur est nécessaire.

# **Interface BIM**

ATHENA comporte une interface BIM (IFC). IFC signifie « Industry Foundation Classes » et constitue dans le secteur du bâtiment la norme standard pour la description de modèles numériques de bâtiments, également appelée BIM (Building Information Modelling). Grâce à l'interface, il est possible de transmettre des modèles de façades 3D ATHENA à des programmes BIM, comme par ex. Autodesk Revit et d'effectuer entre autres, des contrôles de collision avec d'autres corps de métiers. Des données spécifiques aux ordres sont également transmises en plus des objets 3D, comme par ex. des numéros d'articles ou de positions, etc.

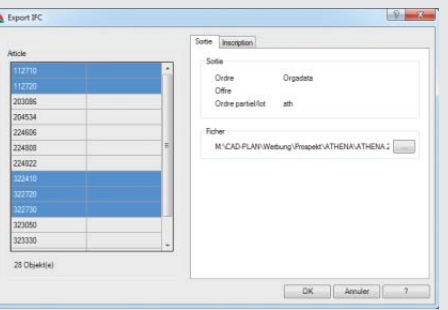

Les objets peuvent également être transmis de Revit à ATHENA

puis dotés de profils, de remplissages, de tôles, etc. Ils peuvent par la suite être ré-exportés.

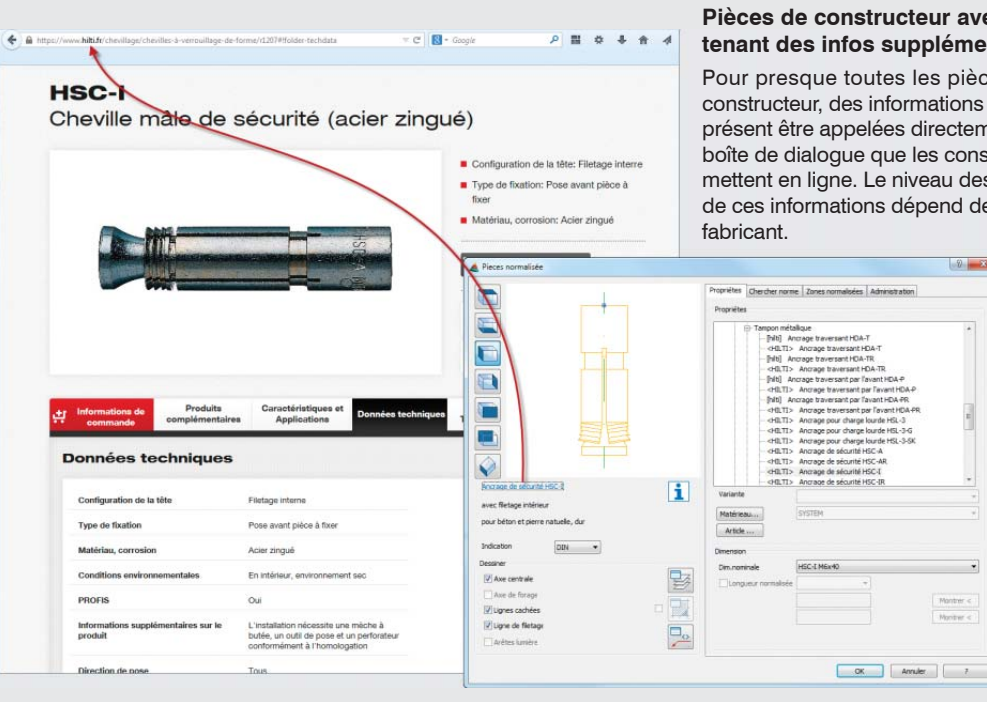

# **Pièces de constructeur avec maintenant des infos supplémentaires**

Pour presque toutes les pièces de constructeur, des informations peuvent à présent être appelées directement de la boîte de dialogue que les constructeurs mettent en ligne. Le niveau des détails de ces informations dépend de l'offre du

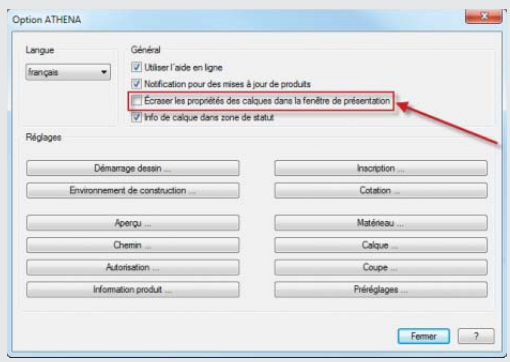

# **Performances augmentées lors de la commutation entre les représentations**

En cas de dessins multiples avec plusieurs fenêtres de visionnage, la fonctionnalité d'AutoCAD d'écraser les propriétés de calque de fenêtre de visualisation peut conduire à des problèmes de performances lors du changement d'onglet de représentation. Pour cette raison, cette fonction pour les objets ATHENA peut être activéee et désactivéee par un bouton.

### **De nombreuses nouvelles pièces normalisées ou pièces de constructeur**

Les pièces déjà existantes ont été remaniées et complétées (par ex. chevilles Hilti ou Würth). De plus, de nouvelles pièces de constructeur comme par ex. des profils Peiner, des ancrages Borgh, des vis RP-Technik, des vis Jordahl, de nouveau groupes de Vis Hilti (vis autoforeuses, autotaraudeuses, vis panneaux sandwich) ont été ajoutées. Les pièces normalisées ont été complétées par de nouveaux profils en acier laminé (DIN 1026-2, DIN EN 10056-1, DIN 536-1, 536-2) et de nouveaux profils tubulaires (EN 10296-1.

# **Activateur d'objets (travail dans AutoCAD pur avec seulement des objets ATHENA)**

L'activateur d'objets ATHENA est maintenant en plus d'AutoCAD, disponible pour AutoCAD LT, DWG True-View et la console AutoCAD (AccoreConsole).

# **Autres nouveautés :**

- De nouvelles caractéristiques de description des guides ATHENA
- Des modifications ergonomiques dans la barre multifonctions (ruban Ribbon)
- De nouvelles boîtes de dialogues modernes
- Des projections d'objet (vues latérales) maintenant dans la description avec indication de longueur
- Nouveau : modifier et transmettre la description de l'objet
- Editer plus facilement les dimensions et les cotes de niveau
- Nouveau : activer et désactiver le remplissage de l'arrière-plan de la description ATHENA
- Optimisation du maniement des échelles des descriptions
- « Charger le calque » charge maintenant aussi les rangs d'articles configurés dans ATHENA
- Cale maintenant avec chanfreins
- Options ATHENA étendues
- Désactiver objets ATHENA : Les masquages d'objets sont conservés maintenant
- Le modèle d'axe analysé peut maintenant être à nouveau calculé ou copié
- Coupe : niveaux de remplissages maintenant également autorisés comme objets limite
- Assemblages et coupes des barres optimisés
- Commande Positions : fonctionne jusqu'à 50% plus rapidement
- Extrait des remplissages maintenant avec indicatifs (reconnaissance des éléments identiques)
- Listes des barres, des remplissages maintenant avec indicatifs (reconnaissance des éléments identiques)
- Les canalisations en 2D peuvent être maintenant converties automatiquement en corps volumiques 3D
- Interface Logikal (Orgadata) complétée : Coupes par les éléments Logikal à présent associatives, extension des possibilités de sortie par Logikal

# **Conditions du système**

- AutoCAD 2009 2015
- AutoCAD Architecture 2009 2015
- AutoCAD Mechanical 2009 2015

Système d'exploitation :

Windows Vista, Windows 7 et 8

Hardware:

ATHENA nécessite la même configuration Hardware qu'AutoCAD.

AutoCAD – marque déposée enregistrée auprès Autodesk Inc. Windows XP, Vista, MS-Excel – marque déposée enregistrée auprès Microsoft Inc LogiKal – marque déposée enregistrée auprès Orgadata AG

CAD-PLAN GmbH Hanauer Landstrasse 174 60314 Frankfurt Allemagne

Tel. +49-69-800 818-0 Fax +49-69-800 818-18

info@cad-plan.com www.cad-plan.com

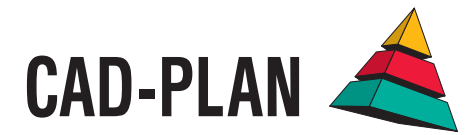